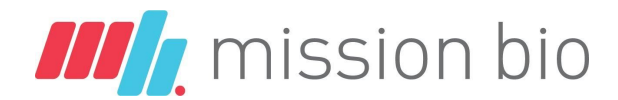

# **Tapestri CNV Analysis - Instruction Manual v1.0**

[Introduction](#page-0-0)

**[Prerequisites](#page-0-1)** Hardware [requirements](#page-0-2) Software [dependencies](#page-1-0)

[Installation](#page-1-1) [Install](#page-1-2) R Install Tapestri CNV R [package](#page-1-3)

[Download](#page-2-0) demo datasets

# <span id="page-0-0"></span>**1. Introduction**

Using the Mission Bio Tapestri Platform, reagents and the tapestri.cnv R package, we explore Single Nucleotide Variants (SNVs) and Copy Number Variations (CNVs), including loss of heterozygosity (LOH), which plays a large role in cancer evolution and contributes to cancer heterogeneity. More details can be found in the [Application](https://missionbio.com/cnv_application_note/) Note.

The tapestri.cnv R package is an exploratory data analysis tool to discover gene-level and/or chromosome-level amplifications and deletions, including LOH. This manual provides instructions on how to download, install and use the package.

If you have any feedback or questions regarding the content of this document and the scripts provided contact Mission Bio Support at [support@missionbio.com.](mailto:support@missionbio.com)

### <span id="page-0-1"></span>**2. Prerequisites**

This guide is intended for users with access to the Tapestri Instrument and the Tapestri Pipeline software.

#### <span id="page-0-2"></span>Hardware requirements

To use the R package, the hardware requirements are:

● Minimum of 8 GB of RAM (16GB highly recommended)

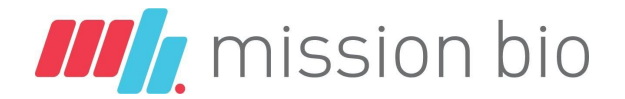

### <span id="page-1-0"></span>Software dependencies

The following software/packages need to be installed in order to use these R scripts:

 $\bullet$  R (v3.6.0 or later)

# <span id="page-1-1"></span>**3. Installation**

#### <span id="page-1-2"></span>Install R

3.1. Install [R](https://www.r-project.org/) version 3.6 or later (recommended: Install R [Studio](https://www.rstudio.com/)). Open R or R Studio and execute the below commands to Install all required packages.

```
#Install `devtools` first and then install the other packages. `devtools`
will attempt to automatically install prerequisites for these packages.
#NOTE: Install each package independently, as the install script may prompt
to update previously downloaded packages.
> install.packages(c("devtools", "hdf5r", "digest"),
repos='http://cran.us.r-project.org')
> devtools::install_github("mojaveazure/loomR")
> devtools::install_github("jokergoo/ComplexHeatmap")
> if (!requireNamespace("BiocManager", quietly = TRUE))
    install.packages("BiocManager")
> BiocManager::install("karyoploteR")
> BiocManager::install("annotatr")
> BiocManager::install("TxDb.Hsapiens.UCSC.hg19.knownGene")
```
> BiocManager::install("org.Hs.eg.db")

### <span id="page-1-3"></span>Install Tapestri CNV R package

3.2. Download Tapestri CNV R package zip [file](https://dl.missionbio.io/cnv/tapestri.cnv_1.0.0.tar.gz) & then install as a local package by executing the below commands.

```
#type in the path to the zip file before installation
> devtools::install_local(path = "tapestri.cnv_1.0.0.tar.gz",
repos='http://cran.us.r-project.org', upgrade="never")
```
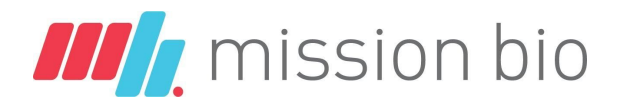

#view package contents > help(package="tapestri.cnv")

### <span id="page-2-0"></span>**4. Download demo datasets**

Two demo datasets are available to test the Tapestri CNV R package.

- 4-cell line mix that was processed with the Tapestri Single-Cell DNA AML Panel.
- 2-cell line mix (KG-1/RAJI 50:50) that was processed with the Tapestri Single-Cell DNA Myeloid Panel.

Instructions on how to process these datasets are included in the R package (in the "inst" folder) The datasets are available from the [datasets](https://portal.missionbio.com/datasets) menu in the Mission Bio customer portal. Each of the above-mentioned CNV datasets contains the 4 files needed to run the R package.

If you would like to run data from your own panels/runs, download the following files from your Tapestri runs:

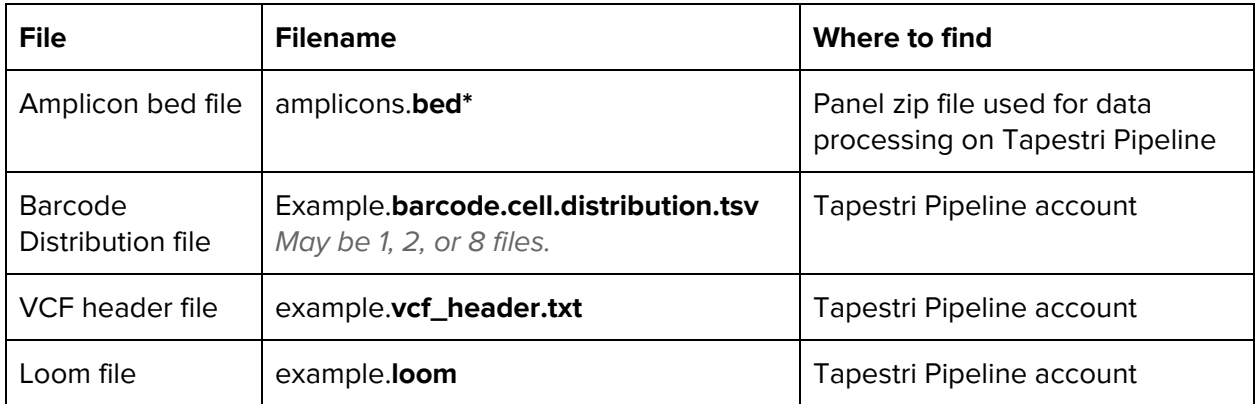

\* For your own datasets, please access the panel.zip file you use to process your data on the Tapestri Pipeline. Unzip the file and access the **.bed** file. If you cannot find the file, please contact [support@missionbio.com](mailto:support@missionbio.com) for assistance.

Once downloaded follow the instructions provided in the **README.md** file that is included with the R package.